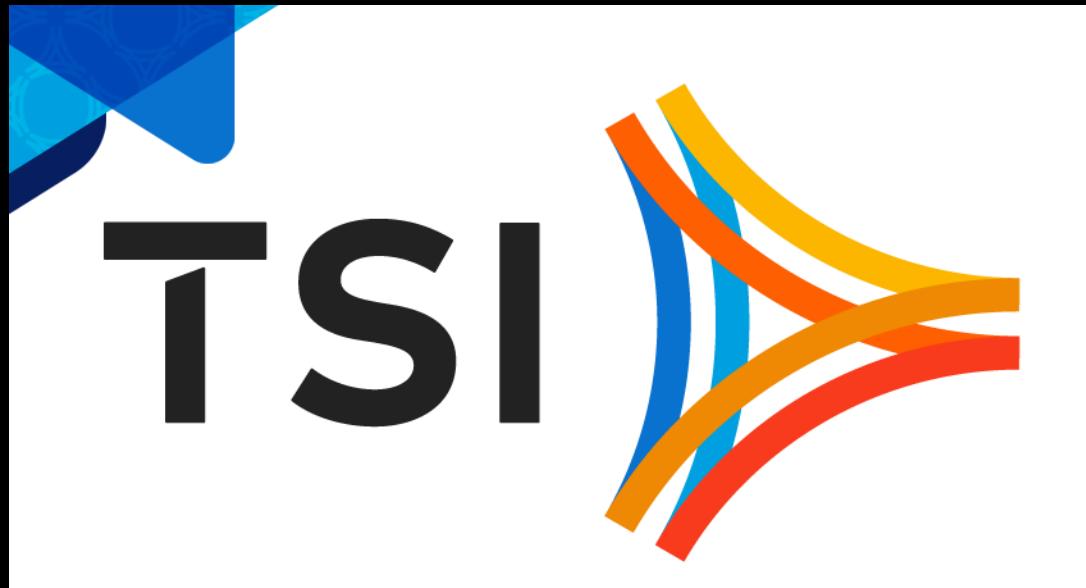

**MOVE FORWARD · TOGETHER** 

## Product Updates TPFUG 2019, Denver

MOVE FORWARD · TOGETHER

## Agenda

- zTPFGI Releases
- ▶ JavaNow
- ▶ Multiple System Support
- ▶ DFDL with Rest API
- ▶ zQDC Automation
- ▶ Dump Viewer Source, TPFDF, DETAC
- ▶ Color Customization
- ▶ Other Enhancements

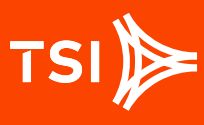

## zTPFGI Releases

zTPFGI continues to deliver 2 releases per year, focused on priority customer requests, fixes, and the growing feature set of z/TPF®

- **This presentation covers features from three** different zTPFGI releases:
	- **1.3.8.0**
		- Being rolled out at customers now
	- **1.3.9.0**
		- › Testing for rollout soon
	- **1.4.0.0**
		- › Scheduled for release this summer
- ▶ Unless otherwise marked, features belong to 1.3.8.0
- Other features will be marked with a \* for 1.3.9.0 and a \*\* for 1.4.0.0

3

## **JavaNow** for zTPFGI\*\*

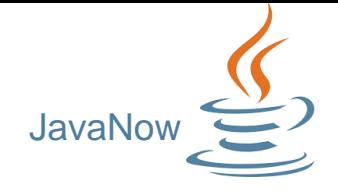

### **What is JavaNow?**

- **EXTPF shops' workflow will include a Java-specific IDE for Java** resources (e.g. NetBeans, IntelliJ, Eclipse), and…
- **JavaNow** in zTPFGI is an additional option that allows Java for z/TPF to be coded, compiled, loaded and debugged directly in zTPFGI

### **JavaNow Benefits**

- **Saves time** for developers who are primarily interested in traditional z/TPF development but who need to interact with Java for development, testing, debugging, and maintenance
- Saves **training costs** for developers who know zTPFGI and also need to work with Java

## JavaNow Edit/Build/Load

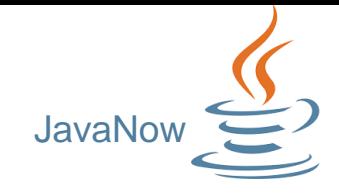

- Support for editing Java files (syntax highlighting)
- Support for Java files in projects
- ▶ Support for compile/build of Java
- Support for Loading Jar files

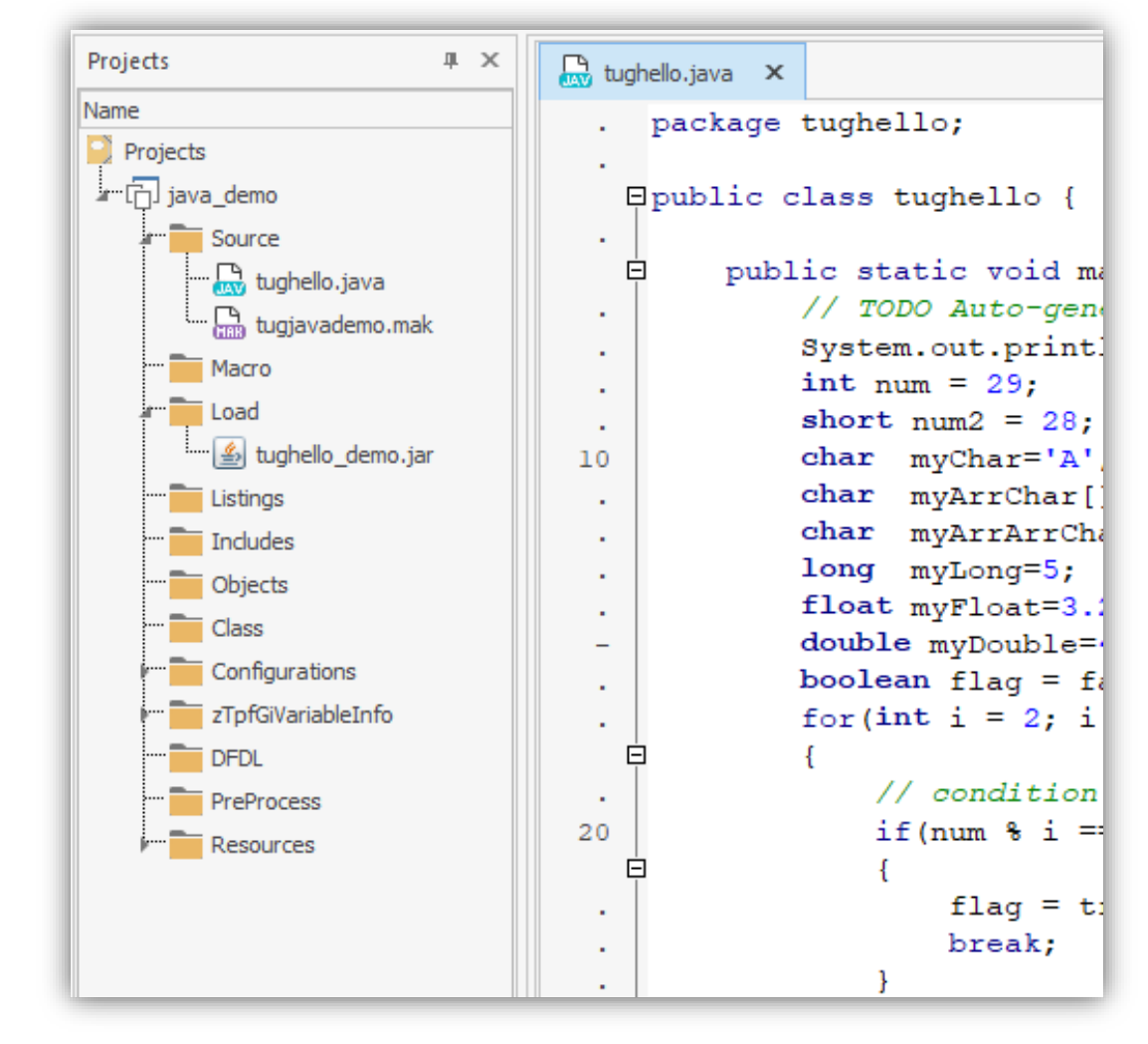

## **JavaNow** Loadsets View

![](_page_5_Picture_1.jpeg)

![](_page_5_Figure_2.jpeg)

6

### **JavaNow** Source View Trace Execution

![](_page_6_Picture_1.jpeg)

### Source View Trace Java in same execution and control buttons as Assembler/C/C++/SabreTalk

![](_page_6_Figure_3.jpeg)

7

## **JavaNow Source View Trace Variables**

![](_page_7_Picture_1.jpeg)

![](_page_7_Picture_42.jpeg)

8

TSI)

## **JavaNow** Demo<br>JavaNow

![](_page_8_Picture_1.jpeg)

![](_page_8_Picture_22.jpeg)

9

TSI)

## **Multiple System Support\***

### **What is it?**

▶ zTPFGI now supports connections to multiple system/CPU configurations from a single instance of zTPFGI. (Eliminates the need for multiple instances of zTPFGI.)

### **Benefits**

10

Much quicker to set up for debugging multiple systems and loosely coupled systems

### **How it works**

- **Connecting to multiple systems is one** step, the same as connecting to a single system
- **Multiple system configurations are set up** by zTPFGI administrator
- The system being targeted is identified on each zTPFGI window/view

![](_page_9_Picture_10.jpeg)

## **DFDL Support**

11

TSI

#### DFDL/Rest

### **zTPFGI's existing DFDL support includes editing, testing and loading of DFDL schemas**

![](_page_10_Picture_25.jpeg)

MOVE FORWARD · TOGETHER

## **TPF Rest Services Tool\*\***

### **Need**

**EXTPF** systems need to provide services to be consumed through Rest API

### **What is TPF Rest Services Tool?**

- ▶ The TPF Rest Services Tool is integrated with zTPFGI
- It allows users to build the files (service JSON files, swagger schemas and JAM descriptors) needed to make API communication within or outside the TPF system

### **Benefits**

- All that is needed to create a service is available in a tool in zTPFGI
- Uses standard files. Users can edit and reuse product files created by other tools.
- Simple to use with immediate feedback, saving time

### **TPF Rest Services – Services Artifact** DFDL/Rest

- Allows the user to generate the service descriptor (Service JSON) file that describes the implementation for z/TPF services
- Generates based on DFDL schemas that are easy to select in the zTPFGI environment

![](_page_12_Picture_3.jpeg)

#### MOVE FORWARD · TOGETHER

## **TPF Rest Services – Swagger**

#### DFDL/Rest

![](_page_13_Figure_2.jpeg)

14

TSI

Allows the user to generate OpenAPI descriptor (Swagger) that describes a set of Rest APIs

The swagger JSON is generated based on a selected service JSON file

![](_page_13_Picture_43.jpeg)

## **TPF Rest Services – JAM Descriptor**

### DFDL/Rest

- Allows the user to generate JAM descriptor that contains the necessary information to define JVMs for Java applications on z/TPF
- The JAM.XML file is generated based on the service JSON and can be loaded to the development server
- ▶ Then the JAM can be uploaded to the z/TPF system to make API communication

15

TSI

![](_page_14_Picture_45.jpeg)

MOVE FORWARD · TOGETHER

## Dump Viewer\*

### **View Dump Source**

Option to open read-only source file, if available, showing execution line where dump occurred

![](_page_15_Picture_3.jpeg)

16

## Dump Viewer

### **View Dump Source**

▶ Option to open read-only source file, if available, showing execution line where dump occurred.

### **View TPFDF in DF Insight**

▶ Click on DF Insight in the Dump Viewer to view TPFDF just as you would when tracing an ECB.

![](_page_16_Picture_52.jpeg)

17

## Dump Viewer

### **View Dump Source**

Option to open read-only source file, if available, showing execution line where dump occurred.

### **View TPFDF in DF Insight**

▶ Click on DF Insight in the Dump Viewer to view TPFDF just as you would when tracing an ECB.

### **View Detached Core Blocks**

Double-click a detached core block in a data level or DECB to open and view it in a Core Block window.

18

![](_page_17_Picture_7.jpeg)

![](_page_18_Picture_0.jpeg)

### **What is it?**

D Updates the collected data from the z/TPF machine in the customer DB in the customer defined structure through Jenkins (previously a manual step was required via a Web UI to select options & upload data to DB)

### **Benefits**

▶ No manual intervention required - faster, with no manual errors

### **How it works**

- Database table is customizable based on the customer need
- $\triangleright$  Data update event triggering is customizable. Can be based on…
	- **The new data from z/QDC**
	- **Time initiated**
	- **Manual trigger**

19

![](_page_18_Picture_11.jpeg)

## **Color Enhancements\*\***

### **What is it?**

**EXTPFGI now supports user customization of editor colors, along with an** option for an overall dark color scheme

### **Benefits**

- Greater user productivity
- Greater accommodation of different visual abilities
- Greater user satisfaction

### **How it works**

- A greater range of standard editor themes now offers an array of nonwhite editor backgrounds
- In addition, editor themes may be duplicated, customized, and even shared
- An additional overall color scheme offers a darker choice for the ribbon and other menus and windows

## **Color Enhancements – Standard Editor Themes**

- Users can hover over an expanded gallery of standard editor themes to instantly preview different syntax highlighting choices
- A single click makes the choice for that file type
- A preference is also available to change the default editor theme, affecting every file type without a different choice

![](_page_20_Picture_5.jpeg)

## **Color Enhancements – Custom Editor Themes**

- **D** Users can customize duplicate standard editor themes and customize every syntax element
- Even breakpoint and other colors can be customized  $\blacktriangleright$

22

Color and style choices are previewed instantly in the editor  $\blacktriangleright$ 

![](_page_21_Picture_44.jpeg)

MOVE FORWARD · TOGETHER

## **Color Enhancements – Editor Theme Management**

Color

- Users can manage their custom editor themes
- ▶ They can also save a copy for co-workers, who can load it into their zTPFGI UI

![](_page_22_Picture_4.jpeg)

### **Color Enhancements – Dark Color Scheme Color**

### ▶ The new Dark color scheme affects the non-editor areas of zTPFGI

![](_page_23_Picture_26.jpeg)

24

TSI )

## **Other Enhancements**

### **ALC**

- **Message Capture: facility to Capture and replay ALC inputs**
- **Create ECB - Support to attach input message block to D0**
- **Execute large entries**
- $\triangleright$  DF Insight
	- $\triangleright$  **Highlight current LREC in overlay view**
	- **Display complete DF file including all forward chains**

### **Dump Viewer**

**Support multiple sort options - Sort by date/time, program name**

- $\blacktriangleright$  Trace
	- **Async Trace support for C functions**
	- **Performance improvements in Async**
	- **Modify debugger to catch overwrites of system area of ECB**
	- **Shortcut key for ECB**
- **D** Usability
	- **Option to open a file in desired mode (text, binary)\***
	- **Font size support for Host Files, PC Files, Projects, & Other Views\***
	- **Tooltips for view tabs\***
	- **Personalize system names for private labs\***
	- **Ability to copy paste variable visible in variable/watch list for C program\***

īSl

![](_page_25_Picture_0.jpeg)

![](_page_25_Picture_1.jpeg)

![](_page_26_Picture_0.jpeg)

**MOVE FORWARD · TOGETHER** 

# Thank you

27

TSI)